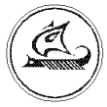

## **ООО «Арго-про»**

# **PLC МОДЕМ МУР 1001.9 PLC**

# **Руководство по эксплуатации**

АПГУ.420600.001-04 РЭ

### Содержание

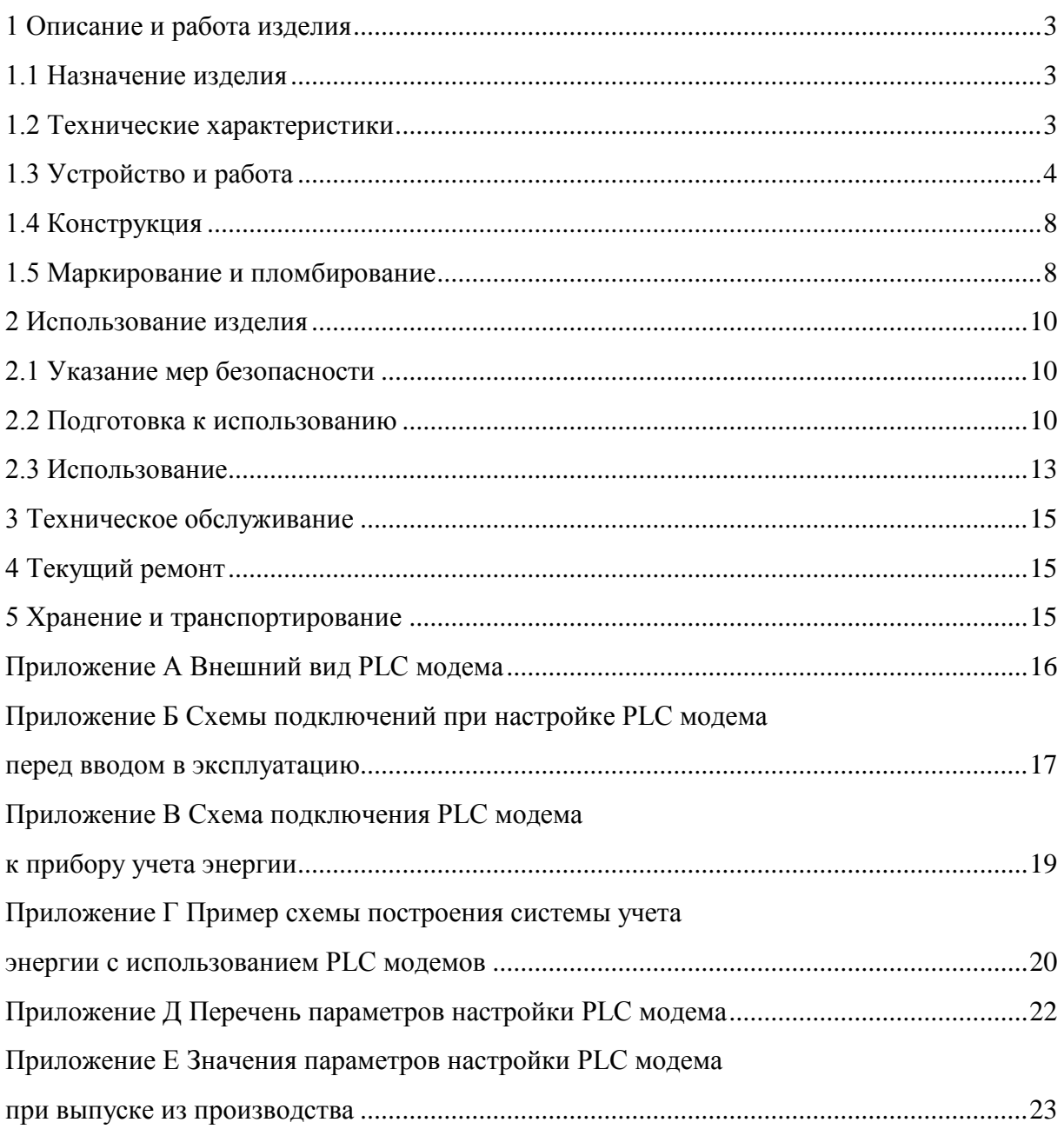

Настоящее руководство по эксплуатации представляет собой документ, предназначенный для ознакомления с принципом работы, устройством и порядком эксплуатации PLC -модема МУР 1001.9 PLC, далее PLC модем (PLC модемы).

Руководство содержит описание PLC модема и другие сведения, необходимые для полного использования технических возможностей и правильной его эксплуатации.

Для правильного использования PLC модема в составе информационно - измерительных комплексов МУР 1001 необходимо также дополнительно ознакомиться с документами «Комплекс информационно-измерительный МУР 1001. Руководство по эксплуатации» и «Программное обеспечение «Арго: Энергоресурсы». Руководство оператора».

Обслуживающий персонал должен иметь общетехническую подготовку, изучить настоящее руководство и пройти инструктаж на рабочем месте по правилам эксплуатации PLC модема и мерам безопасности при работе с ним.

### <span id="page-2-0"></span>**1 Описание и работа изделия**

### **1.1 Назначение изделия**

<span id="page-2-1"></span>PLC (*Power line Communication*) модем предназначен для использования в составе информационно - измерительных комплексов МУР 1001 в качестве устройства передачи данных по однофазным электрическим сетям переменного тока с номинальным напряжением 230 В.

При использовании совместно с устройством сопряжения фаз МУР 1001.9 PLC LC,

PLC модем может использоваться для передачи данных по трехфазным электрическим сетям с номинальным линейным напряжением 400 В.

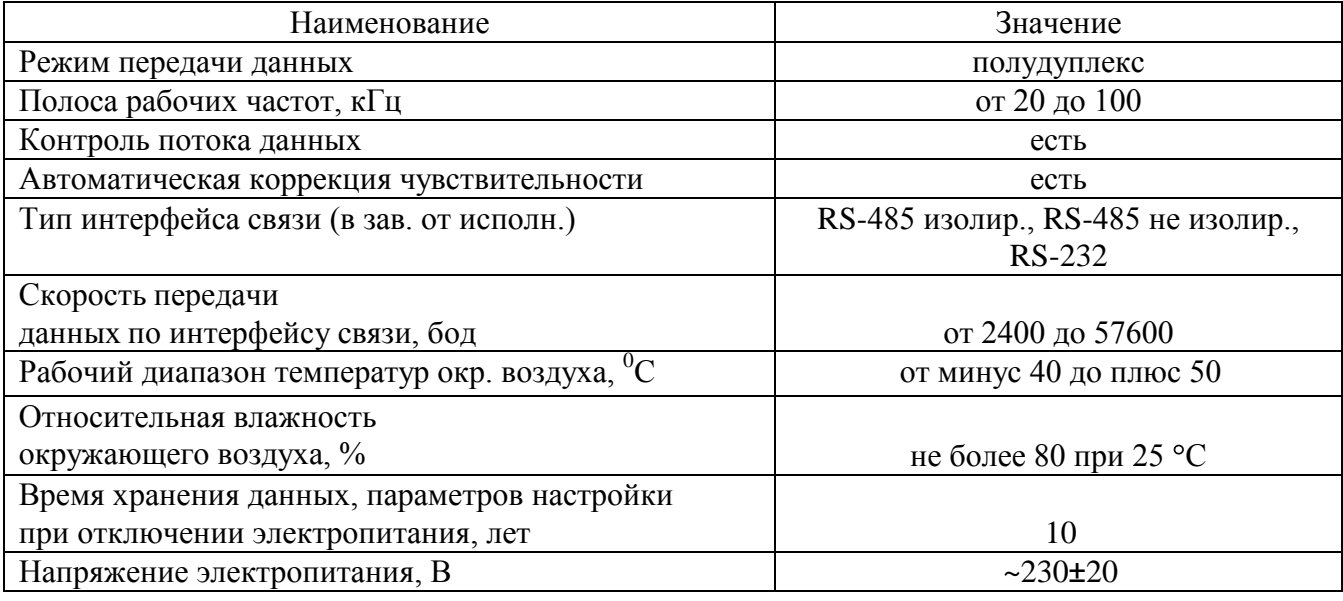

### <span id="page-2-2"></span>**1.2 Технические характеристики**

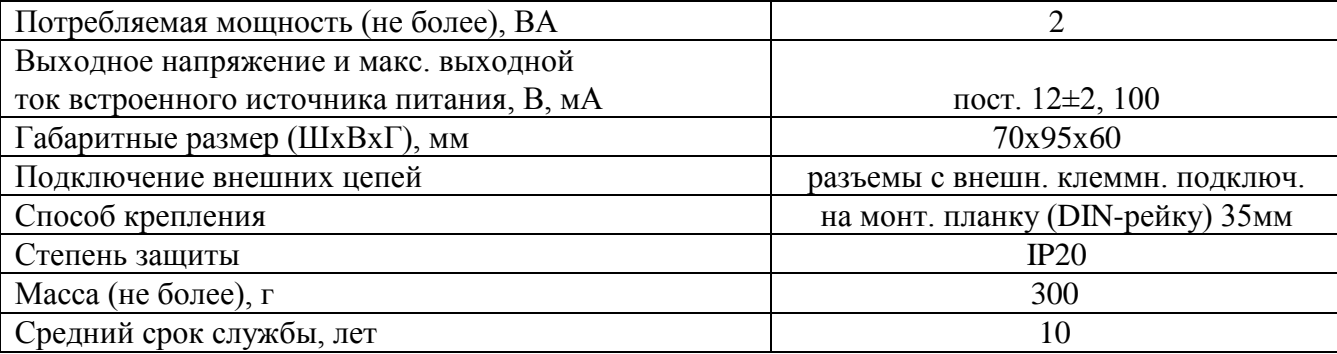

### **1.3 Устройство и работа**

<span id="page-3-0"></span>PLC модем обеспечивает передачу данных в информационных сетях информационно измерительных комплексов МУР 1001.

Примеры структурных схем систем учета энергии, с использованием PLC модемов, приведены на рисунок 1 и рисунок 2.

При включении электропитания, удаленный PLC модем посылает в электрическую сеть запрос на поиск базового PLC модема.

В результате трансляции этого запроса через удаленные цепочку удаленных PLC модемов, в памяти базового PLC модема формируются маршруты доступа к данному удаленному PLC модему (маршруты).

При получении запроса на считывание данных с прибора учета, подключенного к удаленному PLC модему, базовый модем считывает данные с прибора учета по одному из маршрутов.

PLC модем динамически отслеживает состояние электрической сети и адаптивно корректирует собственную чувствительность и выходную мощность. Это позволяет применять его на сильно зашумленных линиях, например, на линиях с мощными электродвигателями.

PLC модем обеспечивает контроль передачи данных. В случае обнаружения ошибки в принимаемых данных, принимающий PLC модем запрашивает у передающего PLC модема данные повторно.

В зависимости от места расположения PLC модема, он должен быть настроен как «базовый» или «удаленный», см. рисунок 1 и приложение Е.

PLC модем может быть настроен на работу в режимах «Нормальный» и «Прозрачный».

В режиме «Нормальный» удаленный PLC модем ретранслирует данные по электрической сети или передает в электрическую сеть (базовому PLC модему) данные с устройства (прибора учета), подключенного к его интерфейсу связи. Возможность ретрансляции позволяет увеличить дальность связи между базовым и удаленными PLC модемами.

Режим «Прозрачный» предназначен, в основном, для удаленной настройки PLC модемов.

Режим работы PLC модема устанавливается при его настройке перед вводом в эксплуатацию.

Работу PLC модема можно контролировать по индикаторам Rx, Tx и Dt, см. таблицу 1 и таблицу 2.

PLC модем может быть выполнен с одним из интерфейсов связи, см. 1.2.

Электропитание PLC модема осуществляется от электрической сети переменного тока с номинальным напряжением 230 В, которая и является средой передачи данных.

РLC модем имеет встроенный источник питания, предназначенный для электропитания цепей интерфейса связи прибора учета энергии, подключенного к интерфейсу связи PLC модема.

В приложении Б приведены примеры схем подключения PLC модема при его настройке перед вводом в эксплуатацию.

Данными схемами и схемами, приведенными в документе «Комплекс информационноизмерительный МУР 1001. Руководство по эксплуатации» необходимо руководствоваться при разработке электрических принципиальных схем, при использовании PLC модема в составе информационно - измерительных комплексов МУР 1001.

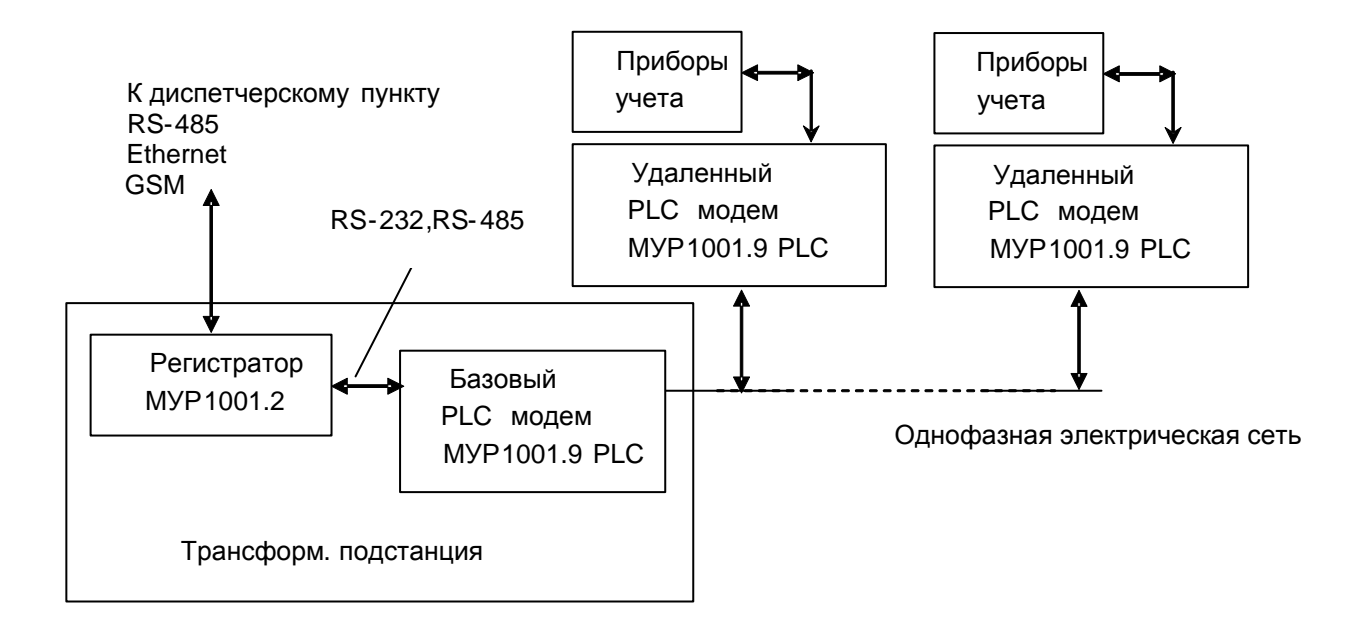

Рисунок 1 - структурная схема системы учета энергии с использованием PLC модемов и однофазной электрической сети переменного тока

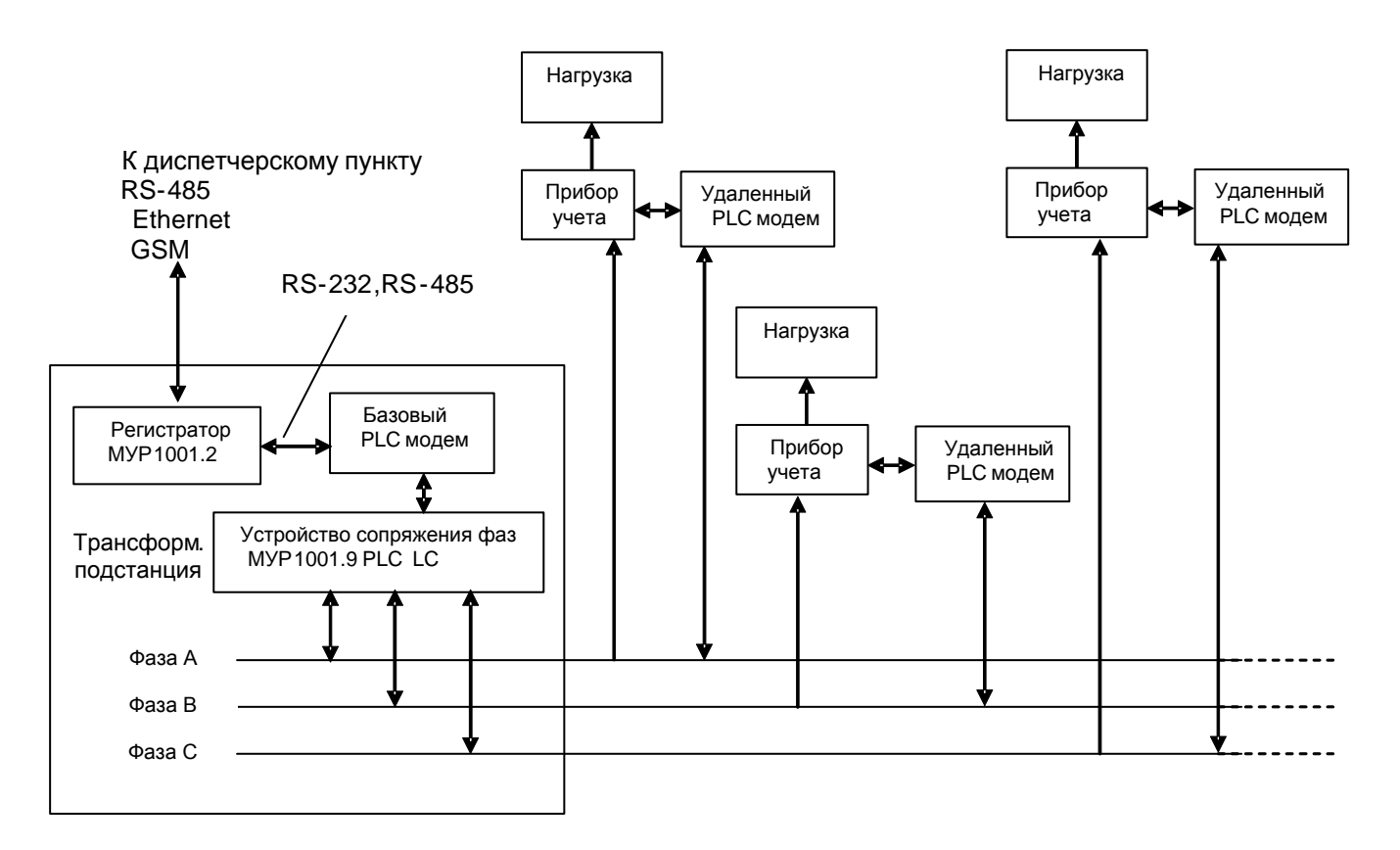

Рисунок 2 - структурная схема системы учета энергии с использованием PLC модемов и трехфазной электрической сети переменного тока

| Индикатор | Вид индикации               | Описание                        |  |
|-----------|-----------------------------|---------------------------------|--|
|           | Прерывистая                 |                                 |  |
|           | Длительность свечения равна | <b>PLC</b> модем готов к работе |  |
| Dt        | длительности паузы          |                                 |  |
| (красный) | Прерывистая                 | Открыт PLC канал передачи       |  |
|           | Пауза после 3 вспышек       | данных                          |  |
| Rx        | Прерывистая                 | В такт передаче по интерфейсу   |  |
| (желтый)  |                             | связи                           |  |
| Тx        | Прерывистая                 | В такт передаче данных по       |  |
| (зеленый) |                             | <b>PLC</b> каналу               |  |

Таблица 1 - описание работы индикаторов PLC модема (базовый PLC модем)

Таблица 2 - описание работы индикаторов PLC модема (удаленный PLC модем)

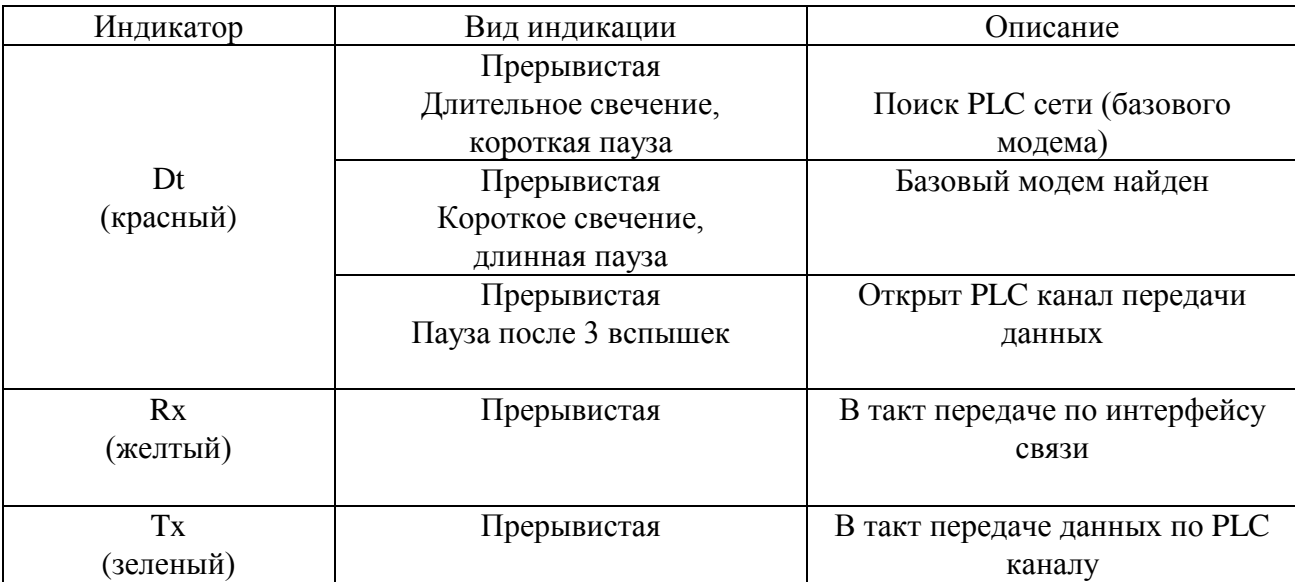

### <span id="page-7-0"></span>**1.4 Конструкция**

Габаритные и установочные размеры PLC модема приведены на рисунок 3.

PLC модем выполнен в корпусе из ударопрочной пластмассы.

Корпус PLC модема состоит из основания -1 и крышки -2. Основание и крышка соединены винтами.

Разъемы для внешних подключений - 3 и 4 выведены сверху и снизу PLC модема.

На задней части основания PLC модема имеется паз -5 и защелка -6 для установки PLC модема на монтажную планку 35 мм (DIN-рейку).

В приложении А приведен внешний вид PLC модема.

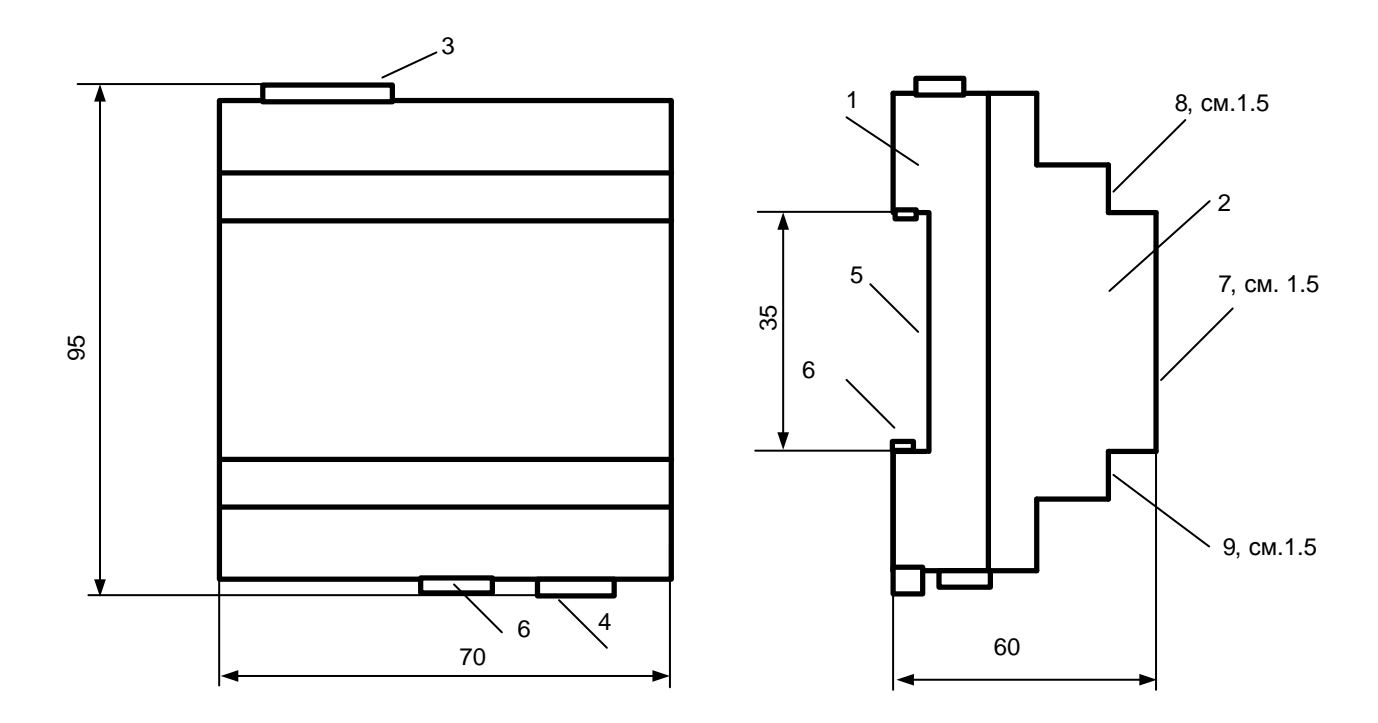

Рисунок 3 - габаритные и установочные размеры PLC модема

### **1.5 Маркирование и пломбирование**

<span id="page-7-1"></span>На крышке PLC модема - 7, см. рисунок 3, нанесены наименование PLC модема и товарный знак предприятия-изготовителя.

Дата изготовления PLC модема указана в штрих-коде.

Разъемы и индикаторы PLC модема имеют маркировку согласно их функциональному назначению.

Исполнение PLC модема указано на маркировочной этикетке, установленной на выступе крышки корпуса - 8. Сетевой адрес и заводской номер PLC модема указаны на маркировочной этикетке, установленной на выступе крышки корпуса - 9, см. рисунок 3.

PLC модем пломбируется пломбировочной лентой между основанием и крышкой корпуса.

8

Полное наименование PLC модема «PLC модем МУР – 1001.9 PLC - H1» , где H1 – идентификатор исполнения, см. таблицу 3.

| Иденти-<br>фикатор | Варианты<br>идентификатора | Описание                                                                  |  |
|--------------------|----------------------------|---------------------------------------------------------------------------|--|
| H1                 | <b>RS485</b>               | RS-485 без гальванической развязки                                        |  |
|                    | <b>RS485G</b>              | RS-485 с гальванической развязкой и<br>питанием цепей интерфейса связи от |  |
|                    | RS232                      | внешнего источника<br>RS-232                                              |  |

Таблица 3 - идентификатор исполнения

### <span id="page-9-0"></span>**2 Использование изделия**

#### **2.1 Указание мер безопасности**

<span id="page-9-1"></span>К работе с PLC модемом допускаются лица, имеющие право работать с электроустановками до 1000 В и прошедшие инструктаж по технике безопасности на рабочем месте.

Подключение внешних цепей, установка / снятие PLC модема должны производиться при отключенном электропитании.

#### **2.2 Подготовка к использованию**

<span id="page-9-2"></span>2.2.1 Извлеките PLC модем из упаковки. Произведите внешний осмотр PLC модема. PLC модем не должен иметь механических повреждений, надписи на маркировочных этикетках должны быть четкими.

2.2.2 Настройка PLC модема перед вводом в эксплуатацию

а) Подключите PLC модем к компьютеру. Схемы подключения PLC модема при настройке перед вводом в эксплуатацию приведены в приложении Б. Подайте на PLC модем напряжение электропитания

б) На компьютере запустите на исполнение программу «Конфигуратор устройств», далее программа. Для запуска программы, запустите на исполнение файл «DevicesConfig.exe».

Должно появиться основное окно программы.

Установите курсор на «V» в правой части поля «Устройства» и нажмите левую клавишу «мыши». В появившемся списке устройств установите курсор на «Модем Argo YPLCIT700» и нажмите левую клавишу «мыши».

Проконтролируйте переключение программы на настройку PLC модема, см. рисунок 4.

в) Настройте СОМ- порт компьютера на работу с PLC модемом. Для этого установите курсор на «Сервис» и нажмите левую клавишу «мыши». В появившемся списке установите курсор на «Параметры соединения» и нажмите левую клавишу «мыши».

Проконтролируйте появление окна «Параметры соединения».

В окне «Параметры соединения» установите флаг «СОМ-порт», проконтролируйте и при необходимости установите:

-в поле «Порт» - номер СОМ-порта компьютера, к которому подключен PLC модем;

-в поле «Четность» - формат при обмене данными RS-232, RS-485, значение выберите из списка:

-8N1- посылка 10 бит: стартовый бит, 8 бит данных, один стоповый бит;

-8О1- посылка 11 бит: стартовый бит, 8 бит данных, бит не четности, один стоповый бит;

-8Е1- посылка 11 бит: стартовый бит, 8 бит данных, бит четности, один стоповый бит;

10

-в поле «Скорость» - скорость обмена данными СОМ-порта компьютера, бод. Выберите типовое значение из списка;

-в поле «Управление» - None;

-в поле «Таймаут» - 1000;

-флаг «Использовать DTR\RTS» - должен быть сброшен.

Здесь и далее по тексту документа.

Для установки (сброса) флага, установите курсор в поле флага и нажмите левую клавишу «мыши».

Для ввода числа установите курсор на изображение числа и дважды нажмите левую клавишу «мыши». Число будет выделено цветом. Ведите с клавиатуры новое значение и нажмите «Enter».

Для выбора из значения списка, установите курсор на значение параметра в поле «Значения » в правой части соответствующего поля и нажмите левую клавишу «мыши». Затем установите курсор на нужную строку списка параметров и нажмите левую клавишу «мыши».

### **Внимание! Установленные значения параметров настройки СОМ-порта компьютера «Четность» и «Скорость» должны соответствовать аналогичным параметрам PLC модема.**

Сохраните введенные данные. Для этого в окне «Параметры соединения» нажмите кнопку «Сохранить».

г) Проверьте информационную связь между компьютером и PLC модемом.

Для этого в основном окне программы в поле «Адрес устройства», «В запросе» введите адрес PLC канала PLC модема. Адрес может быть введен в десятичном или шестнадцатеричном виде. Для ввода адреса в шестнадцатеричном виде установите флаг «Hex». Если в информационной сети RS-485 используется только одно устройство – PLC модем (PLC модем 2 отсутствует, см. рисунок Б2), то «В запросе» можно указать десятичное число 4294967296. При этом в поле «В ответе» будет выведен установленный адрес PLC модема.

д) Запустите на исполнение команду «Чтение параметров» в разделе «Параметры устройства». Проконтролируйте список параметров настройки PLC модема в правой части основного окна программы. Назначение параметров настройки приведено в приложении Д.

Значения параметров настройки PLC модем при выпуске из производства приведены в приложении Е.

е) При необходимости измените параметры настройки PLC модема в разделе «Параметры устройства».

ж) Установите (при необходимости) параметры настройки PLC модема в разделах «Параметры PLC модуля», см. приложение Е.

| <b>В. Конфигуратор устройств</b>                                                                                                    |                                            |           | $-10x$                                                                                         |  |  |  |  |
|----------------------------------------------------------------------------------------------------|--------------------------------------------|-----------|------------------------------------------------------------------------------------------------|--|--|--|--|
| Файл Сервис Справка                                                                                                    |                                            |           |                                                                                                |  |  |  |  |
| Четройство   Модем Argo YPLC-IT700<br>Использовать транзит через регистратор<br>П Использовать маршрут () Маршрут закрыт<br>Поиск<br>Команды <b>• Вариант 1</b>                                                                                                    | Параметры команды   Параметры по умолчанию |           | Адрес устройства<br>$\overline{\phantom{a}}$<br>В ответе<br>B sanpoce 4294967295<br>$\Box$ Hex |  |  |  |  |
| Команды   Очереди                                                                                                    | Наименование                               | Значение  | Hex                                                                                            |  |  |  |  |
| □ Повторять с задержкой (мс) 200 -                                                                                                    | Скорость терминальная (Бит/с)              | 9600      |                                                                                                |  |  |  |  |
| ⊟- Параметры чстройства                                                                                                    | Формат данных                              | 8N1       |                                                                                                |  |  |  |  |
| Чтение параметров                                                                                                    | Таймаут закрытия канала (сек)              | 60        | 3 <sup>C</sup>                                                                                 |  |  |  |  |
| Запись параметров                                                                                                    | Таймаут переинициализации (мин)            | 60        | E10                                                                                            |  |  |  |  |
| <b>⊟</b> Параметры PLC модчля<br>Считать версию ПО модуля IT700                                                                                                    | Изменение параметров по сети               | Разрешено |                                                                                                |  |  |  |  |
| Серийный номер модуля<br>Чтение параметров<br>Запись параметров<br>Сеть PLC<br>Считать информацию о базовой станции<br>- Технологические команды<br>Аппаратный сброс модуля IT700<br>- Программный сброс модуля IT700<br>Safe Mode (заводские установки)<br>Go Online<br>Go Offline<br>Создать новую сеть (найти сеть заново)<br>Всем удаленным модемам "Найти сеть заново"<br><b>+</b> Таблица параметров<br>- Режим работы модема<br>Установить прозрачный режим для протокола Y-NET<br>Установить нормальный режим для протокола Y-NET<br>E-Paбота с ПО<br>Чтение версии ПО<br>Чтение даты-времени-логина текущей прошивки<br>Чтение версии загрузчика<br>Обновление ПО (локально)<br>Обновление ПО (чдаленно)<br>Чтение памяти<br>Статус модема<br>Рестарт<br>COM1:9600<br>ПКУ Пароль не задан<br>Close |                                            |           |                                                                                                |  |  |  |  |
|                                                                                                    |                                            |           |                                                                                                |  |  |  |  |
| Ожидание команд<br>$\mathcal{A}$                                                                                                    |                                            |           |                                                                                                |  |  |  |  |

Рисунок 4 - основное окно программы

2.2.3 Установите PLC модем на месте использования.

2.2.4 Подключите к PLC модему электрические цепи согласно схеме проекта использования PLC модема в информационно - измерительном комплексе МУР 1001.

2.2.5 Опробование

а) Подключите к базовому модему компьютер, см. приложение Б и рисунок 5.

б) Запустите на исполнение программное обеспечение «Арго: Энергоресурсы», см. «Программное обеспечение «Арго: Энергоресурсы». Руководство оператора».

в) Настройте программное обеспечение «Арго: Энергоресурсы» на работу с сетью PLC модемов.

г) Последовательно считайте показания приборов учета, подключенных к удаленным PLC модемам. Сравните показания приборов учета с показаниями этих же приборов учета в «Арго: Энергоресурсы».

2.2.6 Удаленная настройка PLC модема перед вводом в эксплуатацию

а) Подключите к базовому модему компьютер, см. приложение Б и рисунок 5.

б) Выполните 2.2.2 (а)…(г).

в) Установите курсор на «Сервис» и нажмите левую клавишу «мыши». В появившемся списке установите курсор на «Расширенный режим» и нажмите левую клавишу «мыши».

г) Запустите на исполнение команду «Чтение параметров» в разделе «Параметры устройства». Проконтролируйте расширенный список параметров настройки PLC модема в правой части основного окна программы.

д) Переведите базовый модем в режим работы «Прозрачный». Для этого установите курсор на «Базовый» в поле «Базовый/Прозрачный» в списке параметров и нажмите левую клавишу «мыши».

В появившемся списке «Значение» установите курсор на «Прозрачный» и нажмите левую клавишу «мыши».

e) В поле «Адрес устройства» основного окна программы введите адрес удаленного модема и выполните 2.2.6 (в), (г).

ж) Переведите удаленный PLC модем в режим работы «Прозрачный». Для этого установите курсор на «Базовый» в поле «Базовый/Прозрачный» в списке параметров и нажмите левую клавишу «мыши».

и) Установите «Изменение параметров по сети» - разрешено.

к) Измените параметры настройки удаленного модема, см. 2.2.2 (д)… (ж).

л) После изменения параметров настройки, переведите удаленный и базовый модемы в режим работы «Нормальный».

### **2.3 Использование**

<span id="page-12-0"></span>2.3.1 Включите PLC модем и подключенные к нему приборы учета в состав оборудования программного обеспечения «Арго: Энергоресурсы».

Порядок включения PLC модема в состав оборудования приведен в документах «Программное обеспечение «Арго: Энергоресурсы». Руководство оператора» и «Микропроцессорное устройство регистрации МУР 1001.2 . Инструкция по настройке».

2.3.2 Подайте напряжение электропитания на элементы комплекса МУР 1001, которые участвуют в информационной связи PLC модема с диспетчерским компьютером комплекса МУР 1001 (адаптеры интерфейсов связи, регистраторы МУР 1001.2 и др.).

2.3.3 Контролируйте работу информационной сети PLC модемов по показаниям приборов учета, подключенным к PLC модемам и по транслируемым показаниям этих приборов на диспетчерском пункте.

13

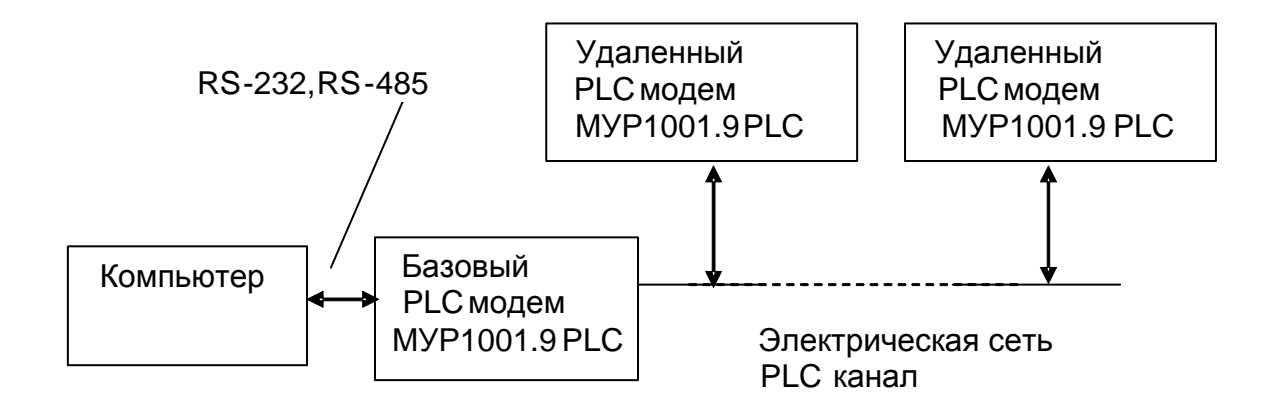

Рисунок 5 - схема подключений при опробовании работы PLC модемов и при удаленной настройке PLC модемов перед вводом в эксплуатацию

# <span id="page-14-0"></span>**3 Техническое обслуживание**

Техническое обслуживание проводится:

- после монтажа PLC модема и связанной с ним аппаратуры;

- после длительного пребывания в нерабочем состоянии;

- после каждого случая выхода условий эксплуатации за установленные пределы

(температура, влажность и т.п.);

- периодически, не реже одного раза в 3 месяца.

К техническому обслуживанию может быть допущен персонал, имеющий специальное техническое образование и изучивший настоящее руководство.

При проведении технического обслуживания необходимо осмотреть PLC модем и подсоединенные к нему кабели, опробовать надежность их крепления в клеммных соединителях, при необходимости подтянуть винты крепления.

### <span id="page-14-1"></span>**4 Текущий ремонт**

К текущему ремонту PLC модема может быть допущен персонал, имеющий специальное техническое образование и изучивший настоящее руководство.

Результаты проведения текущего ремонта отражаются в паспорте на PLC модем.

### <span id="page-14-2"></span>**5 Хранение и транспортирование**

Условия хранения PLC модемов в упаковке предприятия - изготовителя по условиям хранения 3 по ГОСТ 15150. Диапазон температур от минус 50 °С до плюс 70 °С при относительной влажности до 98%. При хранении коробки с упакованными PLC модемами должны быть защищены от атмосферных осадков и механических повреждений.

PLC модемы транспортируют всеми видами крытых транспортных средств, кроме не отапливаемых отсеков самолетов в соответствии с требованиями ГОСТ 15150 и правилами перевозки грузов, действующими на каждом виде транспорта.

Вид отправки - контейнерами и мелкая отправка.

При транспортировании коробки с упакованными PLC модемами должны быть защищены от атмосферных осадков и механических повреждений.

Приложение А (справочное)

### Внешний вид PLC модема

<span id="page-15-0"></span>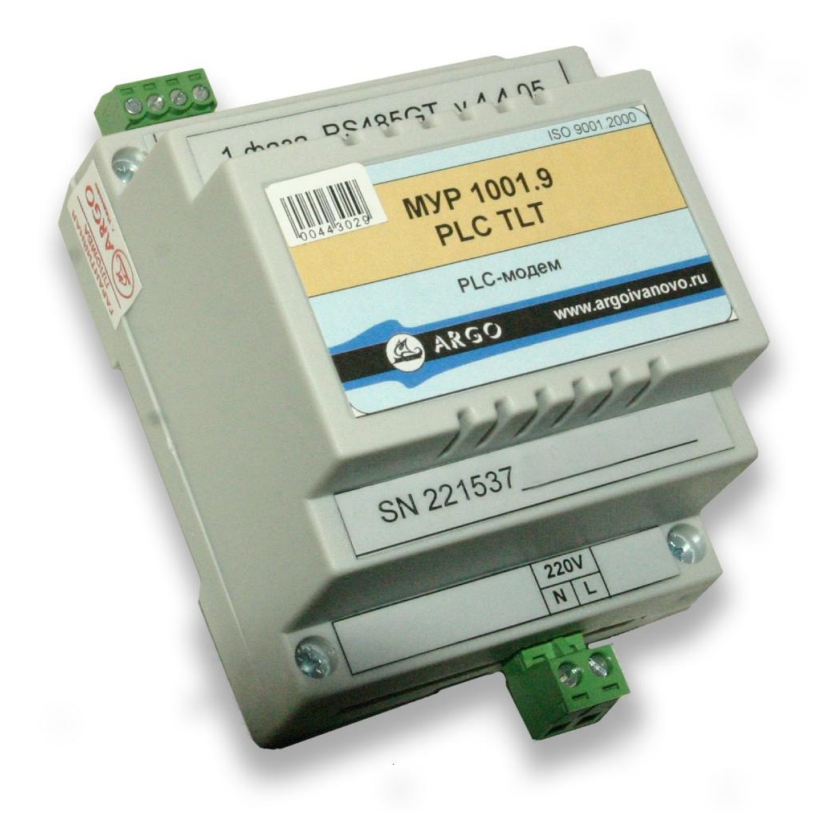

### Приложение Б

#### (обязательное)

<span id="page-16-0"></span>Схемы подключений при настройке PLC модема перед вводом в эксплуатацию

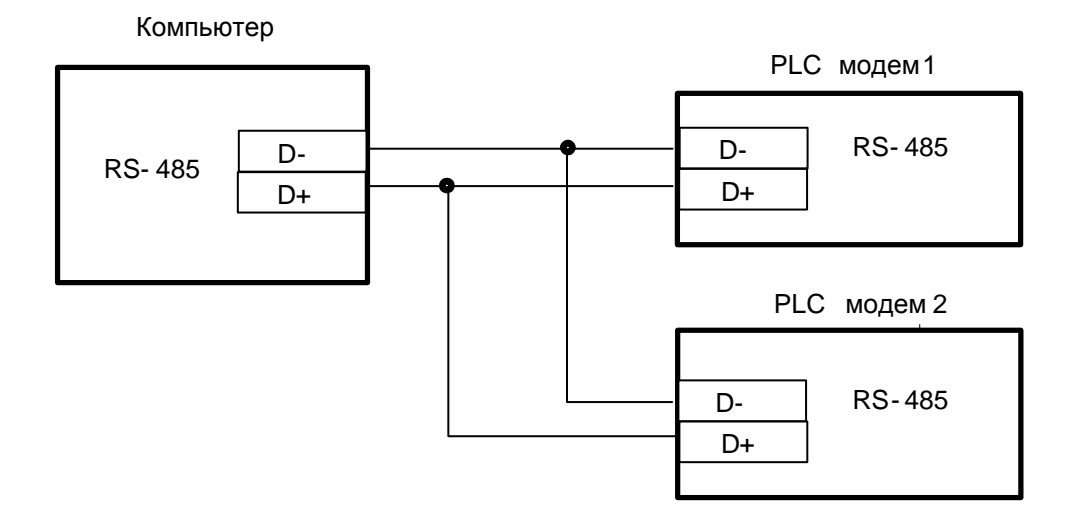

Рисунок Б.1 - настройка через интерфейсы связи RS-485

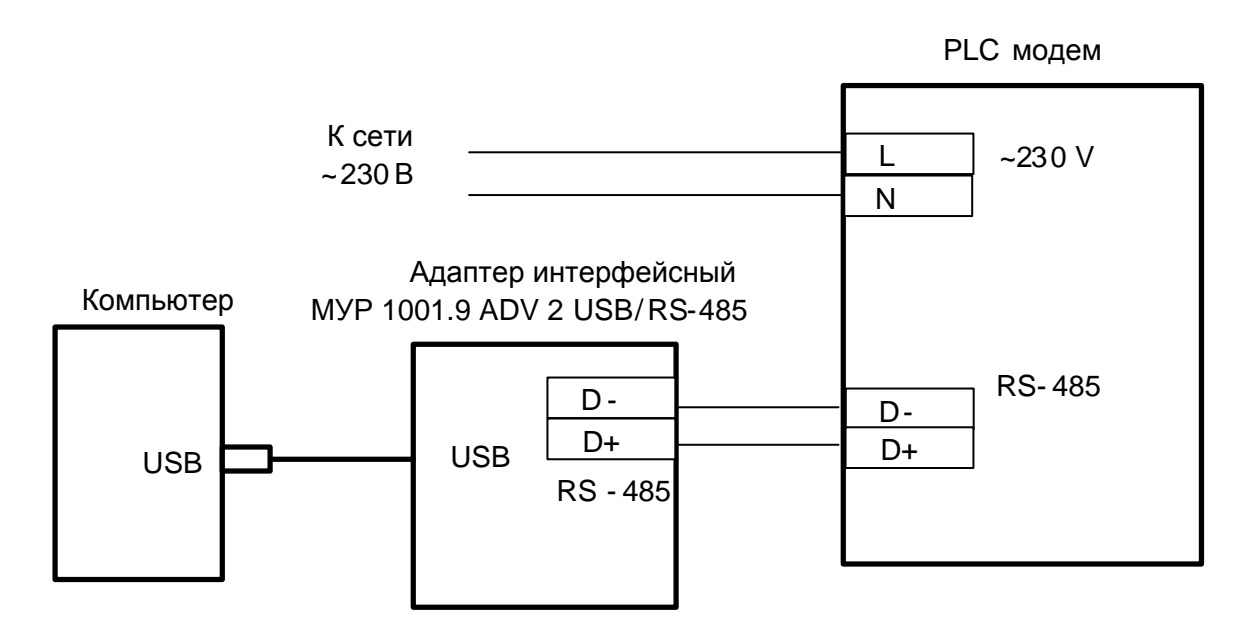

Рисунок Б.2 - настройка через интерфейсы связи RS-485 PLC модема и USB компьютера

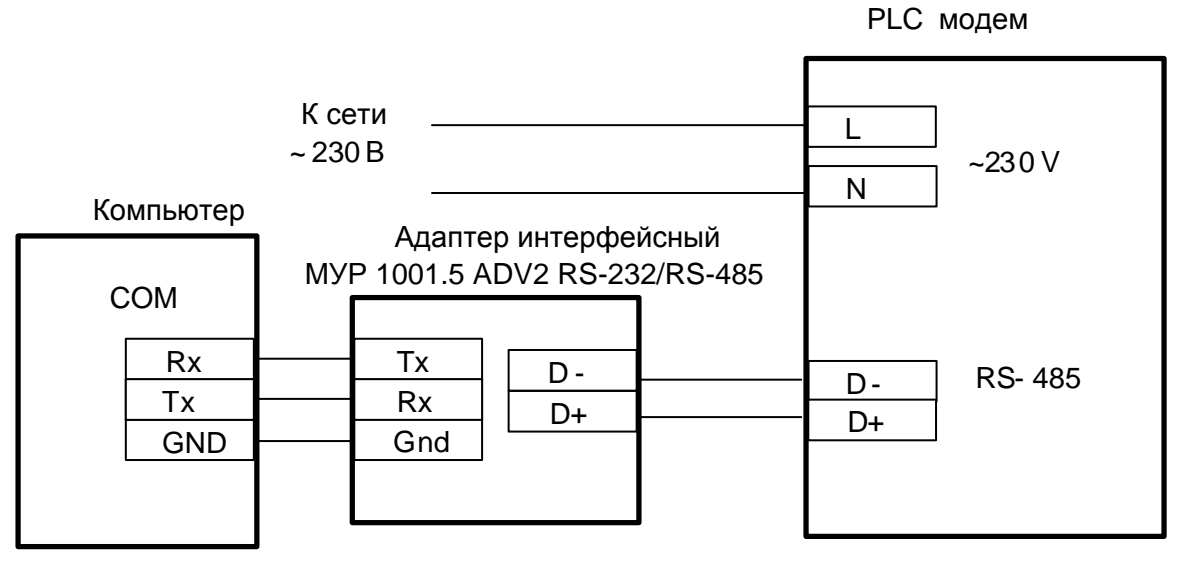

Рисунок Б.3 - настройка через интерфейсы связи RS-485 РLC модема и RS-232 компьютера, источник электропитания адаптера не показан

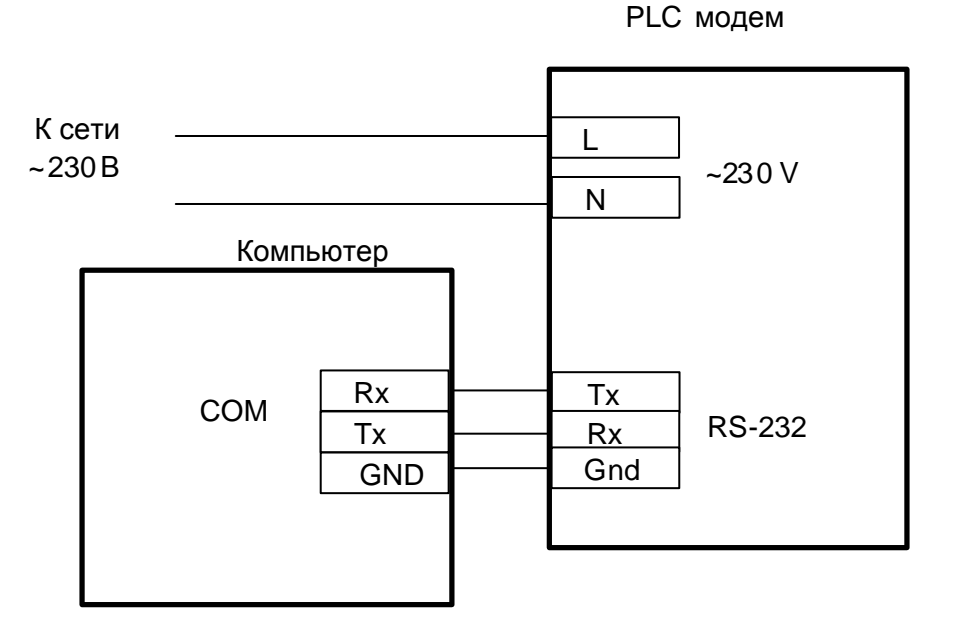

Рисунок Б.4 - настройка через интерфейсы связи RS-232 PLC модема и компьютера

### Приложение В

### (обязательное)

Схема подключения PLC модема к прибору учета энергии

<span id="page-18-0"></span>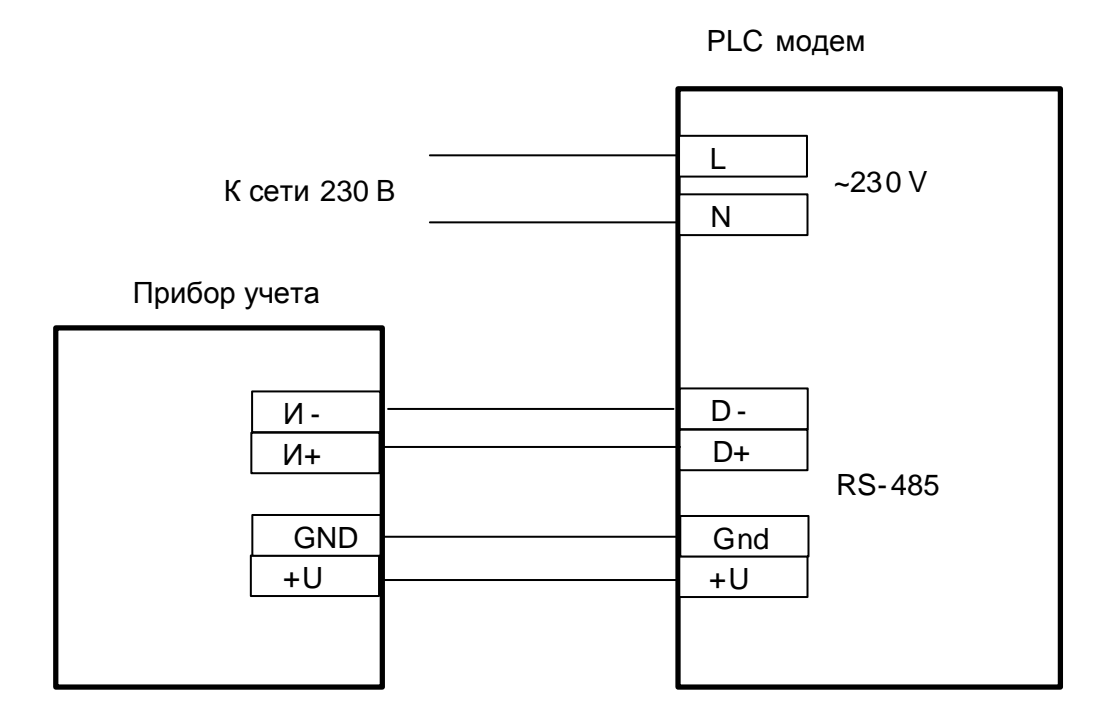

Схема приведена для приборов учета, не имеющих в своем составе источника эл. питания цепей интерфейса связи.

> Маркировка контактов прибора учета соответствует сч. электроэнергии «Меркурий 200».

### Приложение Г

#### (обязательное)

### Пример схемы построения системы учета

#### энергии с использованием PLC модемов

<span id="page-19-0"></span>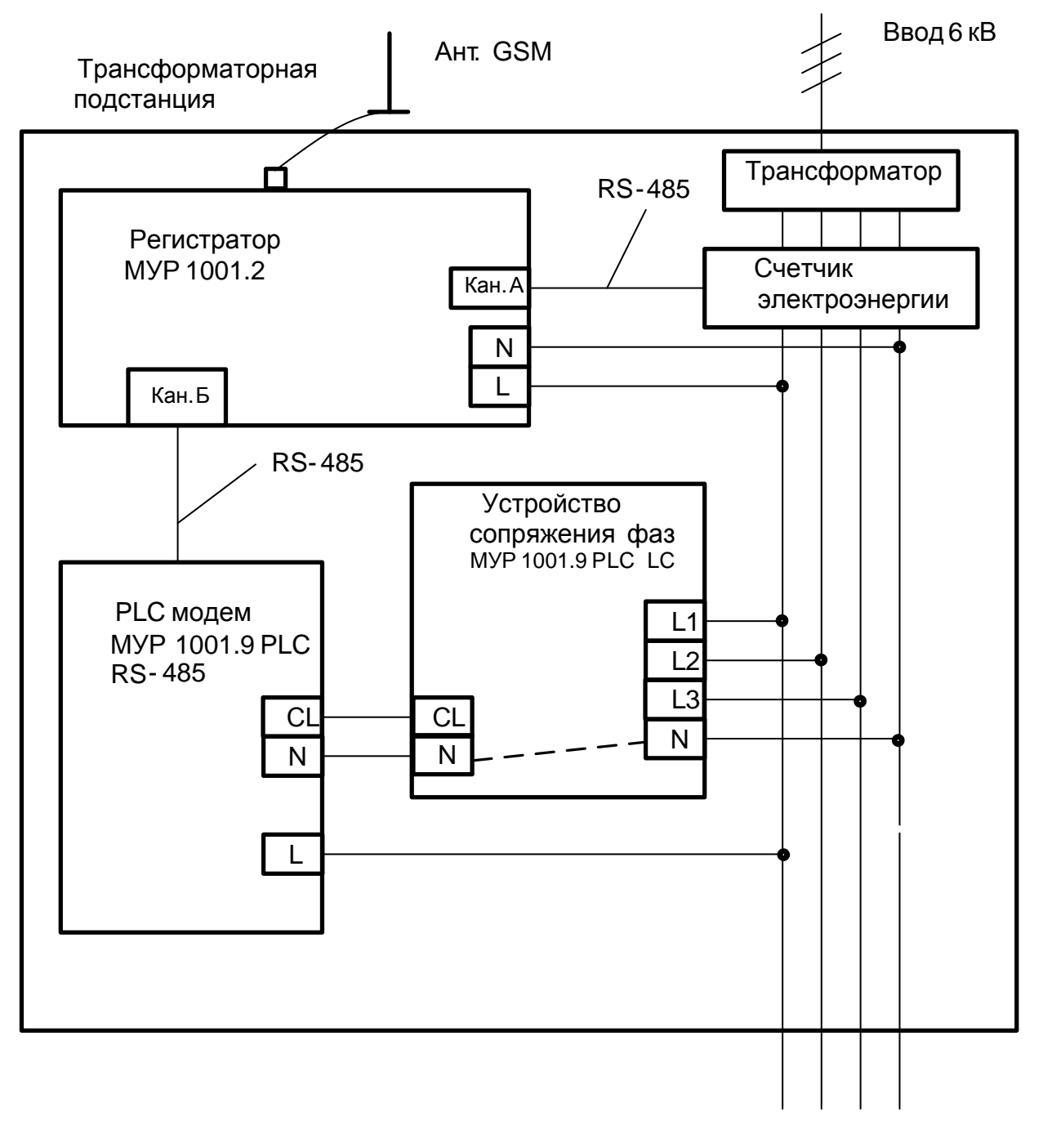

А В С N

Выход ТП 400 В лин.

### Блок контроля энергопотребления 1

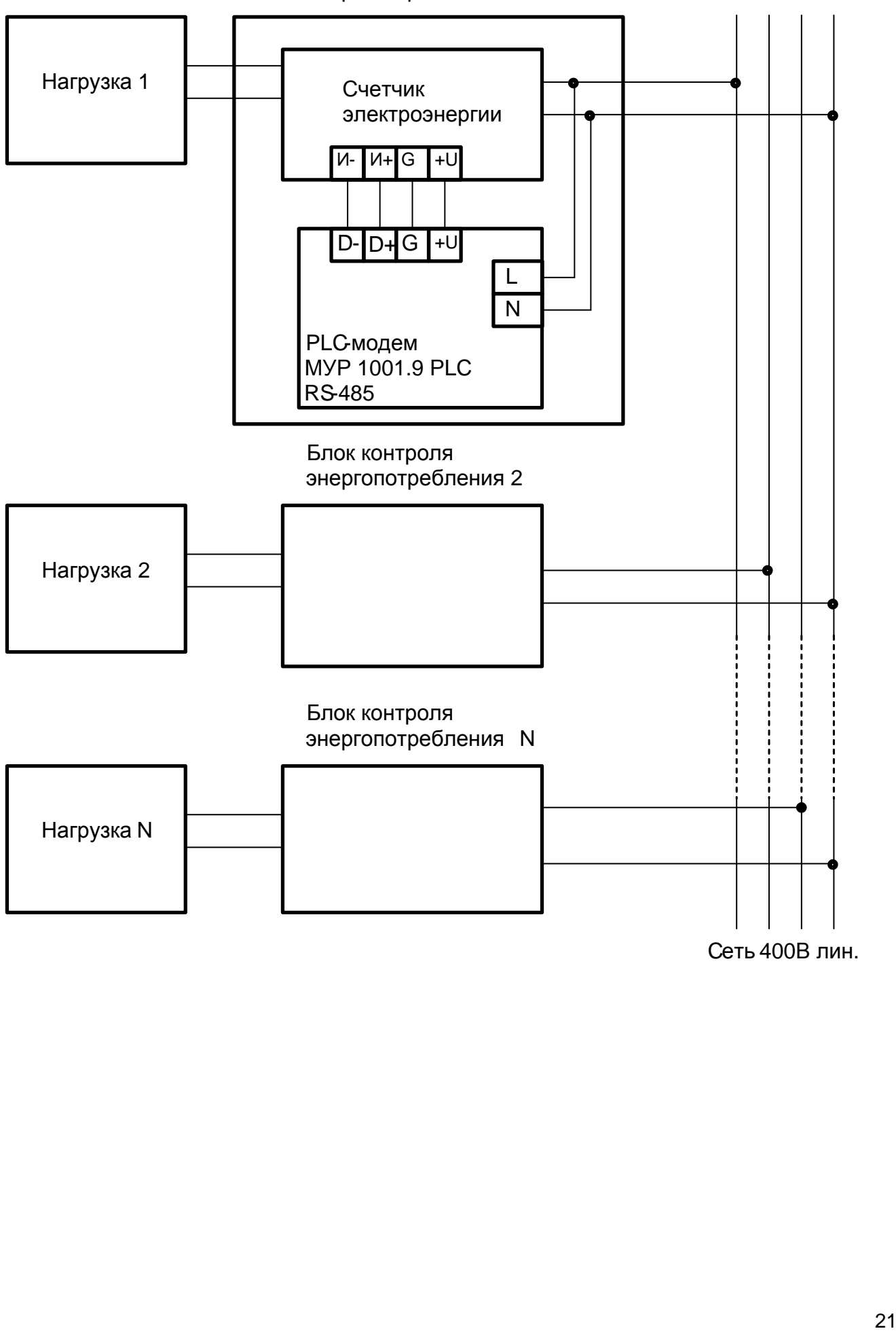

### Приложение Д

(обязательное)

Перечень параметров настройки PLC модема

#### <span id="page-21-0"></span>**Д1 Параметры настройки в разделе «Параметры устройства»**

«Скорость терминальная» - скорость обмена данными интерфейса связи PLC модема.

«Формат данных» - формат при обмене данными интерфейса связи PLC модема, см. 2.2.3 (в).

«Таймаут закрытия канала» - если в течение этого времени не удается открыть PLC канал или передать данные, то попытки провести обмен данными прекращаются. PLC канал закрывается, указывается в секундах.

«Таймаут переинициализации» - время через которое производится перезапуск блока PLC канала, указывается в минутах.

«Изменение параметров по сети» - разрешает изменение параметров настройки командами, переданными PLC модему по PLC каналу.

«Нормальный/ Прозрачный» - устанавливает соответствующий режим работы PLC модема.

### **Д2 Параметры настройки в разделе «Параметры PLC модуля»**

«Базовый-Удаленный» - Удаленный.

«NODE KEY» - для работы информационной сети должны быть одинаковыми у всех PLC модемов.

### Приложение Е

### (обязательное)

### <span id="page-22-0"></span>Значения параметров настройки PLC модема при выпуске из производства

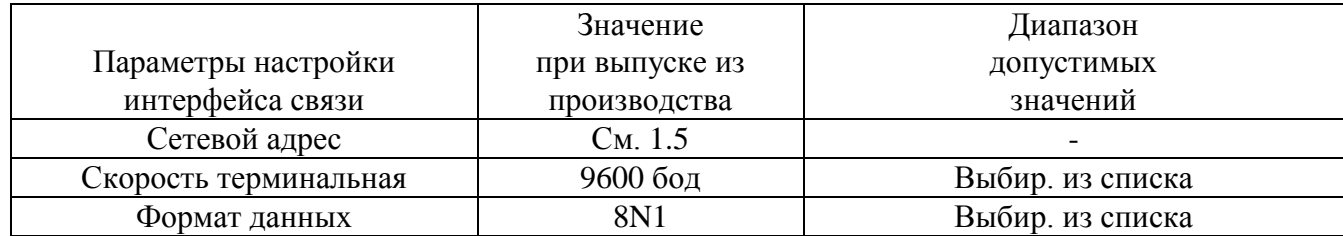

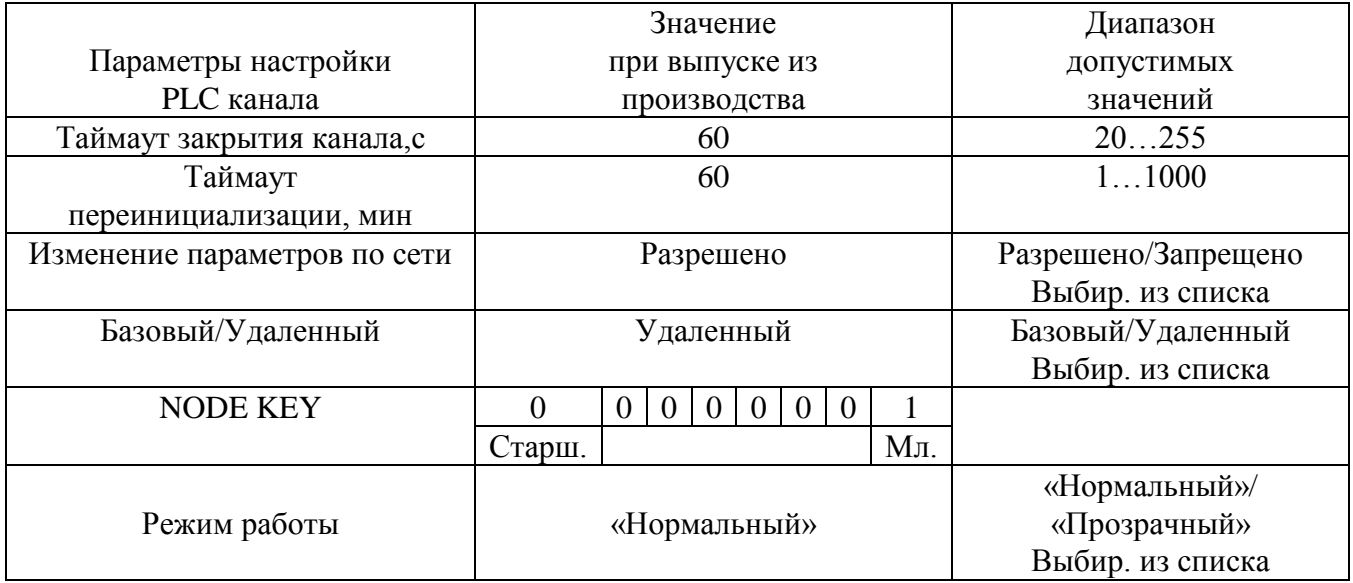